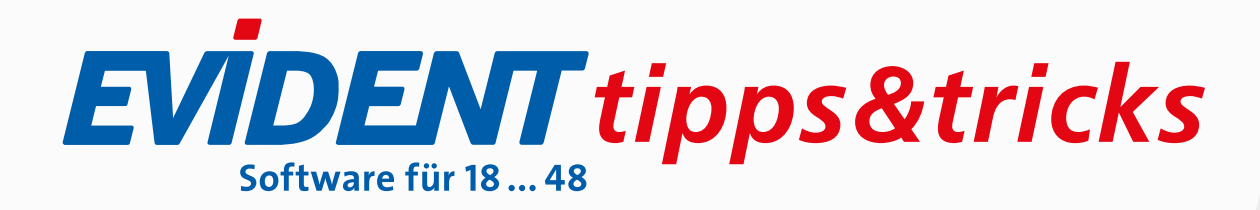

# HALTEN SIE PLAN-INSIGHT AKTUELL

Im Fenster **Plan-Insight**, das Sie übers Menü **Kommunikation** öffnen, finden Sie zentral alle im Rahmen des elektronischen Beantragungs- und Genehmigungsverfahrens für Zahnärzte (eBZ) erstellten Anträge und Mitteilungen.

Das Fenster aktualisiert sich allerdings nur dann, wenn Sie regelmäßig den Empfang von KIM-Nachrichten in der KIM-Verwaltung starten.

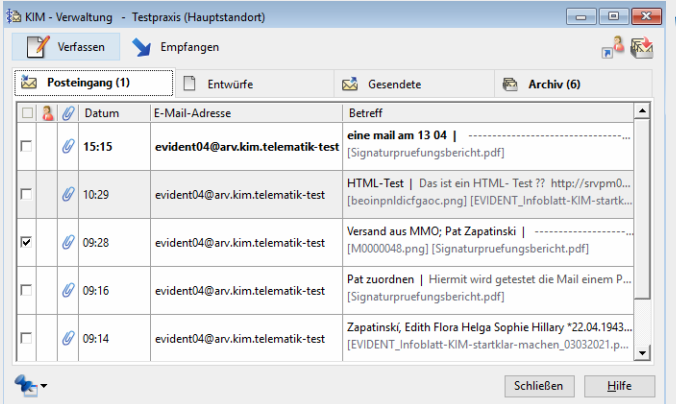

Je nach Ihren Einstellungen in der KIM-Verwaltung startet der Nachrichtenempfang dort automatisch beim Öffnen des Fensters, oder aber Sie klicken dafür auf diese Schaltfläche:

Empfangen

Im Fenster **Plan-Insight** können Sie zur besseren Übersicht die Inhalte filtern, zum Beispiel ganz rechts nach **Aktiv** oder **Erledigt**. Unter **Erledigt** fallen zum Beispiel die zwischenzeitlich verworfenen Anträge.

Zusätzlich können Sie nach Datum, Zustand, Planart, Behandler sowie Standort filtern. Die Inhalte erhalten Sie nach Klick auf **Liste erstellen**. Über **Alle** erreichen Sie, dass wieder die komplette Liste aller Einträge angezeigt wird.

Bitte lesen Sie zum genaueren Verständnis auch in der Referenzhilfe die Seite **Plan-Insight**.

Sollten Sie versehentlich einen bereits versendeten Antrag auf **Erledigt** gesetzt haben, klicken Sie ihn in der Komplettansicht mit der rechten Maustaste an und reaktivieren ihn.

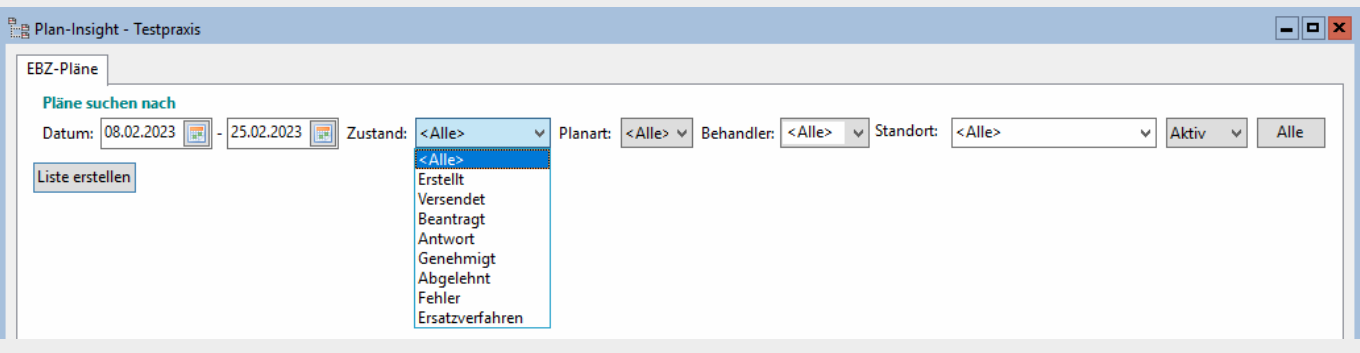

## SO SCHALTEN SIE LIZENZEN FÜR eANTRAG (EBZ), eREZEPT & CO. ONLINE FREI

Sie können die Module **eAntrag** (alle) als auch **KIM, ePA & Co.** sowie **eRezept** bequem über Ihre Praxissoftware im EVIDENT-Menü *Praxis, Verwaltung, Lizenzverwaltung* online freischalten lassen. Klicken Sie dort auf die entsprechende rot unterlegte Modul-Bezeichnung **eAntrag** (alle) im Register **Fach-Module** und **KIM, ePA & Co.** sowie **eRezept** im Register **Optionale Module** und wählen Sie *Online freischalten*.

Daraufhin öffnet sich ein Fenster mit dem Link zur EVIDENT-Homepage. Dort bestellen Sie das entsprechende Modul, und nach Ihrer Bestellung erhalten Sie den Freischalt-Code. Die Rechnung kommt etwas später.

Ihr Computer muss dazu natürlich mit dem Internet verbunden sein.

Auf unserer Homepage finden Sie übrigens seit Neuestem zum jeweiligen Modul auch Videos, die Ihnen die Bedienung veranschaulichen.

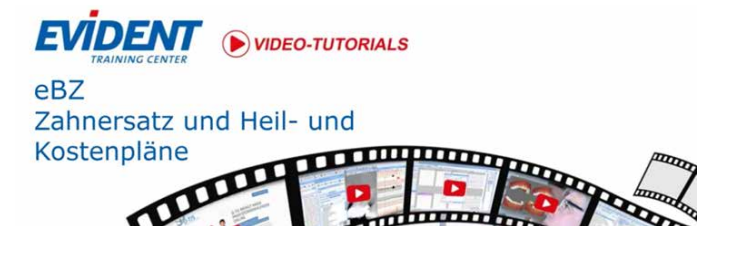

# SO ERSTELLEN SIE EINEN REPARATURPLAN OHNE VORHERIGE GENEHMIGUNG

Beim Vorgehen ist zu unterscheiden, ob eine Antragsnummer vorhanden sein muss. Bitte klären Sie das jeweils vorab mit Ihrer KZV.

Wird die Antragsnummer benötigt, müssen Sie einen E-Antrag erstellen, da sonst diese Antragsnummer im HKP Maustaste auf **erledigt** gesetzt werden. Dadurch springt fehlt. Ob hier eine elektronische Signatur durchgeführt werden muss, klären Sie bitte ebenfalls mit der KZV.

Verlangt die KZV keine Antragsnummer, dann genügt es, den eHKP zu erstellen, ohne ihn an Kasse zu versenden

bzw. signieren. Das Register **Antrag** im Reparaturplan hat dann ein orangefarbenes Häkchen.

Vor der Abrechnung muss im Fenster **Plan-Insight** der entsprechende HKP dann aber nach Klick mit der rechten das Häkchen im Register **Antrag** auf grün, und der Plan wird bei der Abrechnung berücksichtigt.

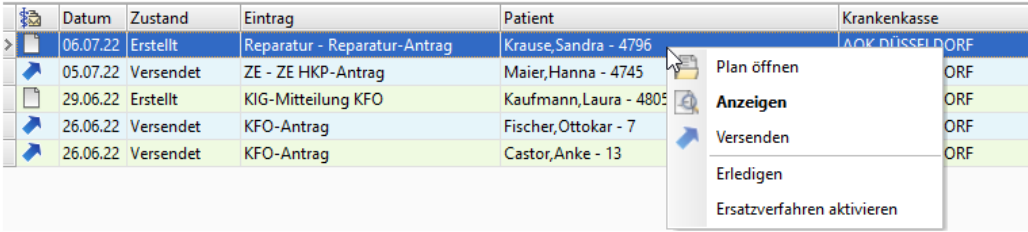

## O-TIS: TERMINERINNERUNG BEI NEUPATIENTEN

Nun können auch Patienten, die in EVIDENT noch nicht angelegt sind, automatisch aus EVIDENT heraus an einen Termin erinnert werden. Denn bucht ein Neupatient online über O-TIS einen Termin, so werden die dabei vom Patienten hinterlegten Kontaktdaten wie Telefonnummer und E-Mail-Adresse an EVIDENT übergeben.

Werden Telefonnummer und/oder E-Mail-Adresse nachträglich in den Patienten-Stammdaten geändert, berücksichtigt EVIDENT die geänderten Daten für die Terminerinnerung.

#### **EVIDENT GmbH**

Eberhard-Anheuser-Str. 3 55543 Bad Kreuznach

Tel. 06 71 · 21 79 · 0 Fax  $0671 \cdot 2179 \cdot 100$  info@evident.de www.evident.de

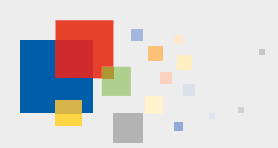